Ver1.1 更新: 2023年1月12日

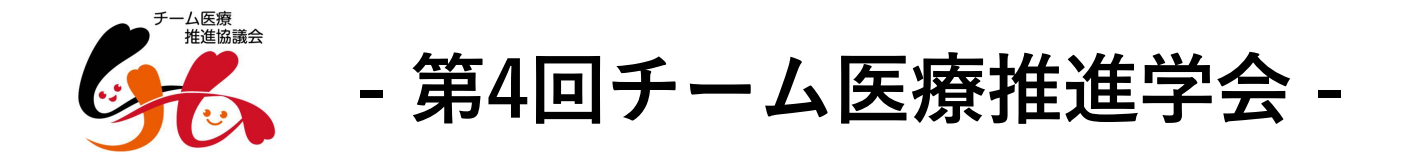

発表動画作成にあたっての注意事項とマニュアル

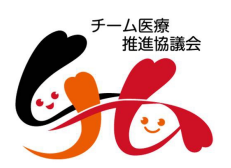

### ①はじめに ※必ずお読みください

- マニュアルを参考にナレーション付き、発表動画ファイルの提出をお願いします。
- 提出期限の厳守をお願いします。
- フィルの再提出をお願いする場合があります。
- 提出期限を過ぎた後の差替につきましても、原則受付できません。

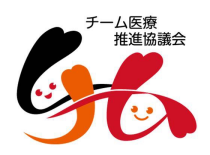

## ②準備、注意事項

- PowerPointデータ、パソコン、マイクの準備をお願いします。
- マイクが付いてないパソコンを利用する場合は外付けマイクを準備してください。
- マイクは、ヘッドセットマイクの利用を推奨します。
- 録音の際は、極力、静かなば場所で雑音が入らないようにお願いします。
- 極力、スライドの冒頭に、発表者の顔写真もしくは発表様子の動画を挿入お願いします。
- スライドのレイアウトはワイド(16:9)を推奨します。 標準4:3でも可能ですが配信時には余⽩が追加されます。

【注意事項】 <u>スライドの切り替わり時、ナレ</u>ーションの録<u>音がされません。</u> 必ず、撮影後に作成された動画ファイルの確認をお願いします。

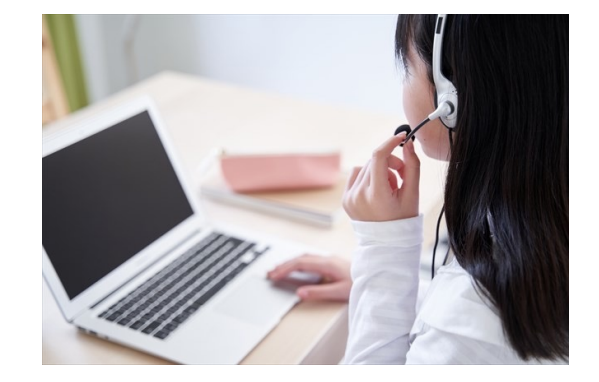

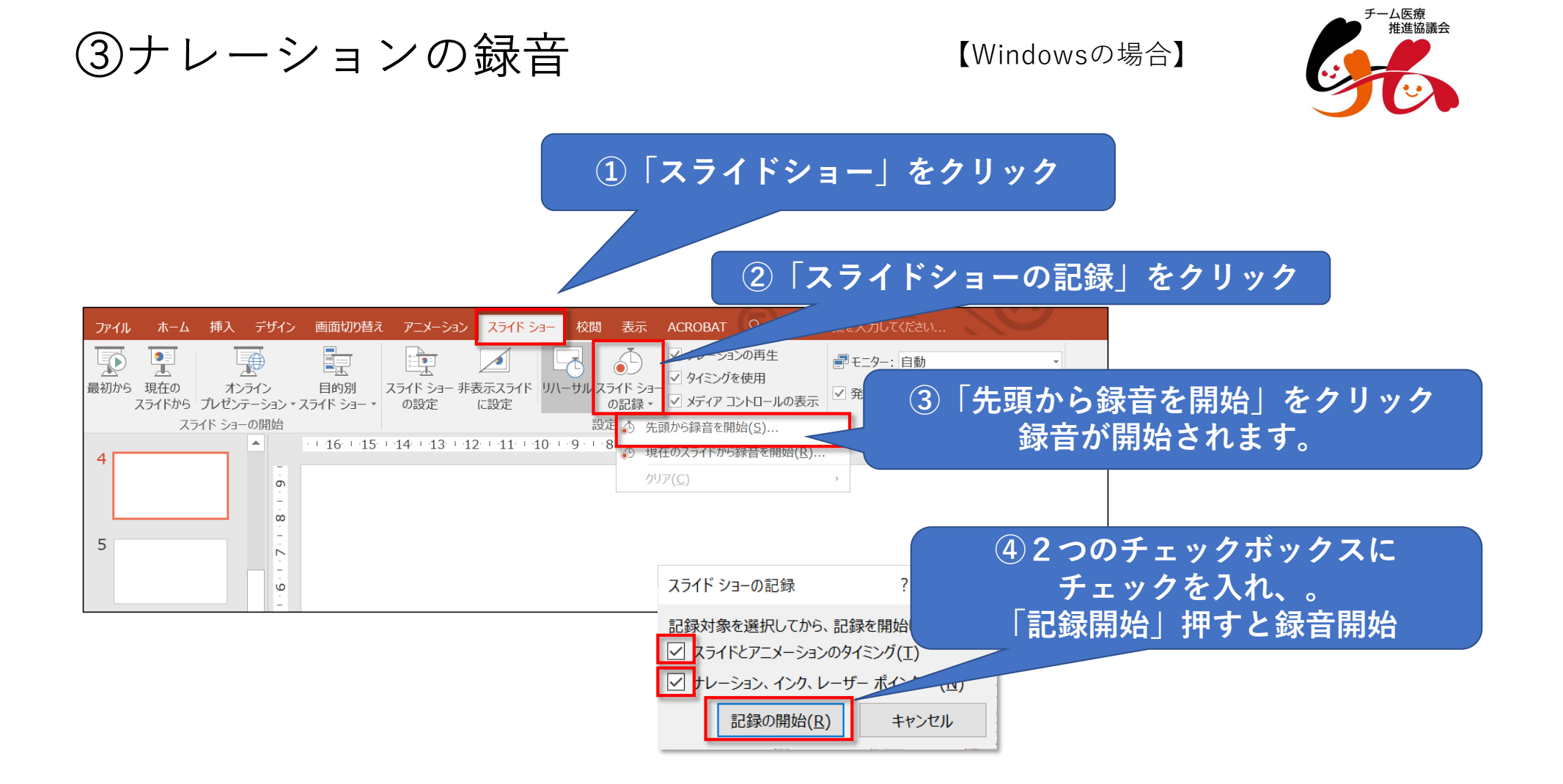

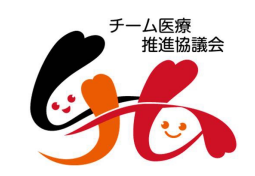

# ⑤スライド毎のナレーションの変更 【Windowsの場合】

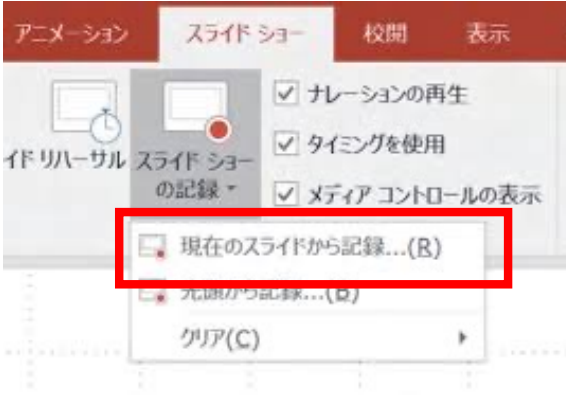

- ナレーションの修正を⾏う場合、該当のスライド を選択して記録を⾏ってください。その場合、 【現在のスライドから記録】を選んでください。
- 記録が終了したら、停⽌ボタンを押してください。

# ⑥動画変換作業 【Windowsの場合】

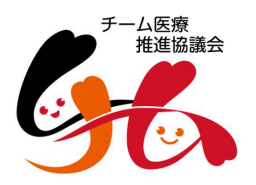

#### 【ファイル】→【エクスポート】→【ビデオを作成】に進んでください。

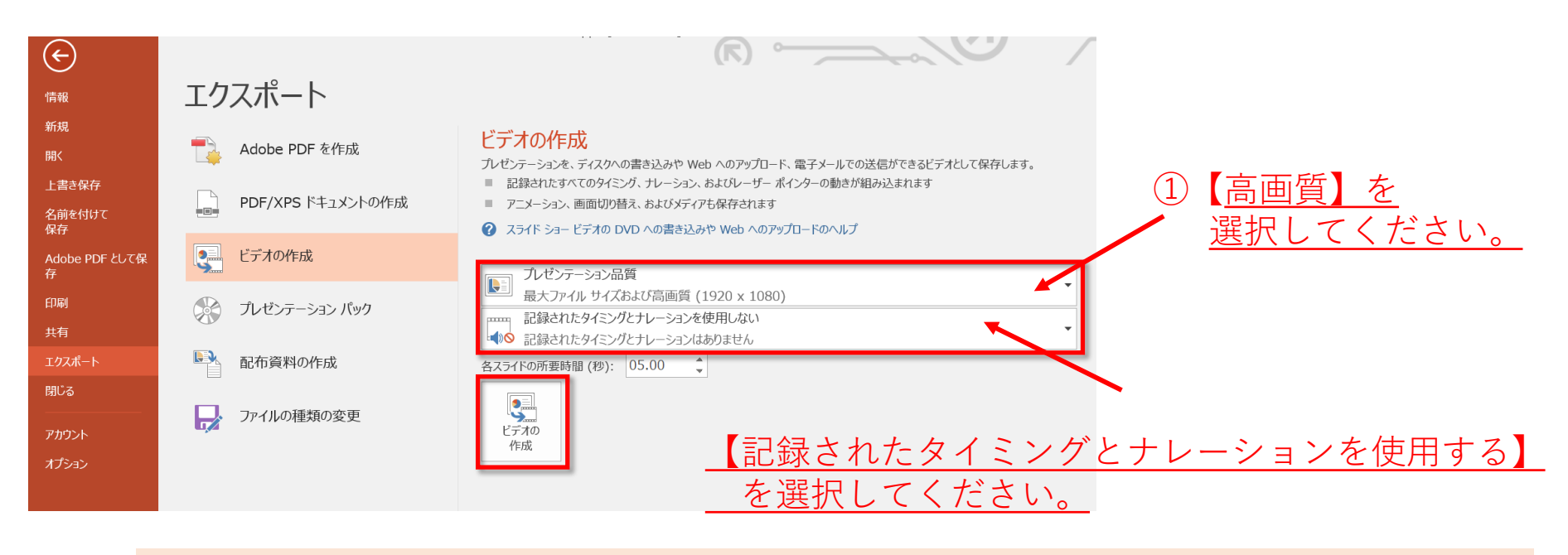

\*動画作成の解像度は⾼画質(1080P)を推奨しますが、HD(720P)を選択頂いても結構です。

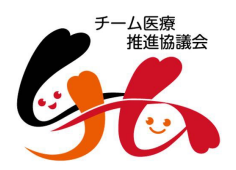

## ⑦動画変換作業 ②

- ビデオ作成ボタンを押し、ファイルを任意の場所に保存してください。
- ファイル名は、**「演者名+タイトル」**を指定ください。
- ファイル拡張⼦は**.mp4**を選択してください。

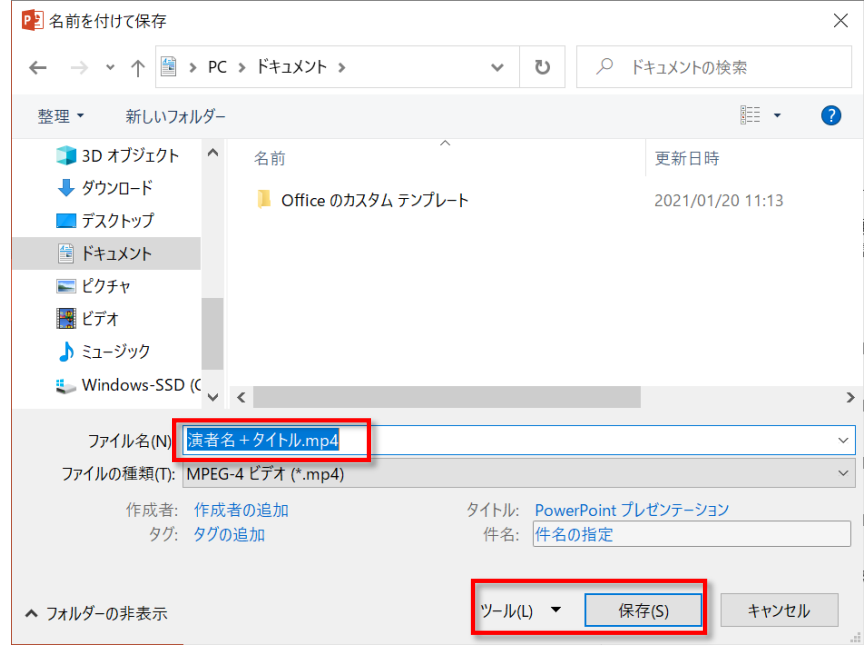

# ⑧データ提出について

下記URLをアクセスして、作成した動画ファイルを提出してください。

https://team-med.gakujyutsuweb.net/data

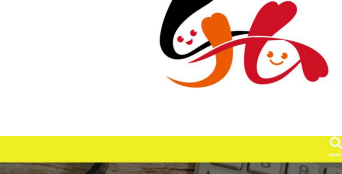

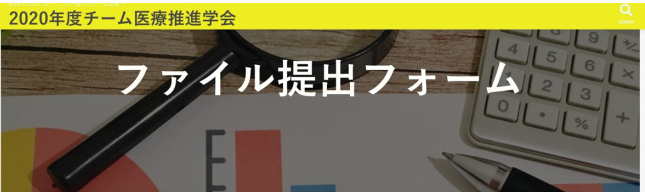

#### ファイル提出のお願い

口述発表、シンポジウム発表の動画ファイルの提出をこちらよりお願いします。

ファイル提出は下記の基本情報を登録後にファイルをアップロードとなります。 - 学会事務局よりファイル内容を確認し、場合によりましてはファイルの修正、再提出をお願いする場合があります。

ファイル提出フォーム (基本情報登録)

必要事項を入力し「基本情報登録」ポタンを押してください。

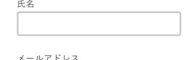

データの提出前に

. . .

**完成した動画は⾳声やスライドのタイミングに 問題がないか必ず確認してください。**